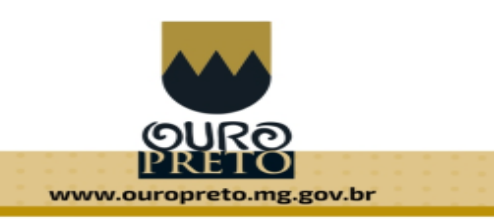

# **Formulário Eletrônico (***Google Forms* **ou similares) Recomendações de Uso e Boas Práticas**

Formulários Eletrônicos são ferramentas prática e eficiente para elaboração de pesquisas, coletas e análises de dados. Entretanto, quando se trata de dados pessoais e dados sensíveis de terceiros, é necessário que o responsável pela coleta de dados siga uma série de recomendações de uso e boas práticas a fim de evitar que esses dados sejam expostos e tenham uma destinação inadequada.

Após checar se existe meio legal que ampare a coleta e compartilhamento, o servidor deve se atentar a práticas imprescindíveis e aplicar métodos para manutenção dos três pilares da LGPD. Esses pilares são:

**Integridade** – garantir que a informação é íntegra e livre de adulterações em todos os momentos do processo;

**Confidencialidade** – garantir que, somente pessoas autorizadas tenham acesso à determinadas informações; e

**Disponibilidade** – a informação deve estar disponível, ao Titular dos Dados, para uso onde e quando for necessária.

Esse documento apresenta uma série de recomendações de uso e boas práticas de configuração da ferramenta Google Forms, para os servidores responsáveis pela coleta e análise dos dados, a fim de atender aos requisitos da LGPD.

Antes de iniciar a criação do formulário é necessário confeccionar um Termo de Consentimento específico para essa coleta de dados que deve ser enviado às pessoas que preencherem o formulário.

Caso ocorra a desclassificação da inscrição, o Titular dos Dados deverá ser previamente avisado da desclassificação e da exclusão dos dados pessoais. Os dados pessoais devem ser descartados de forma segura e responsável.

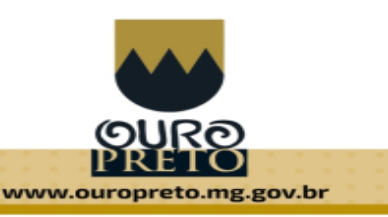

### **Configuração da Conta Google**

Para garantir a integridade e a confidencialidade dos dados coletados em um processo de inscrição utilizando o Google Forms é essencial garantir a segurança da conta utilizada para criação e manutenção do formulário. Dessa forma, recomendamos que as seguintes boas práticas de segurança para as contas Google sejam utilizadas para criação e manutenção dos formulários que coletam dados pessoais:

1. Certifique-se de utilizar uma conta institucional, e que possua uma senha segura, ou seja, que possui uma senha forte (sugestão: 8 (oito) dígitos contendo no mínimo número, letra e um caractere especial).

2. Quando possível, habilite a [verificação](https://www.google.com/landing/2step/) em duas etapas para acesso a sua conta. Esse procedimento impede que uma pessoa tenha acesso indevido, mesmo que sua senha tenha sido descoberta.

3. Não utilize a mesma senha institucional em contas de plataformas de compras ou redes sociais.

4. Utilize uma conta institucional para a realização da coleta de dados.

## **Elaboração do Formulário de Pesquisa / Coleta de dados**

Além disso, o proprietário do formulário deve indicar quais dados serão solicitados e verificar se há realmente a necessidade de coleta, justificando cada um deles.

Observação: Nesta etapa utilizar a Planilha de Mapeamento de Dados.

Os cuidados a serem tomados após a criação do formulário deverão ser:

- Como será o processo de tratamento e compartilhamento dos dados?
- Deve-se ter definido qual o público-alvo do formulário, a fim de evitar dados indesejados;
- Verificar qual é o destino dos mesmos, certificando-se que eles cheguem somente a quem for autorizado; e
- Verificar e informar no formulário se serão descartados e quando esse descarte acontecerá.

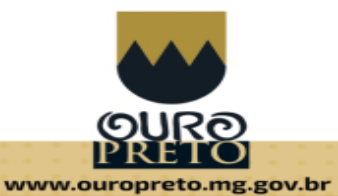

É possível ainda que, apenas usuários com domínio ouropreto.mg.gov.br preencham o formulário, ou então, que ele seja respondido somente uma vez, assim, será necessário que seja feito um login. Essa configuração está presente na aba "Configurações", como mostra a Figura I.

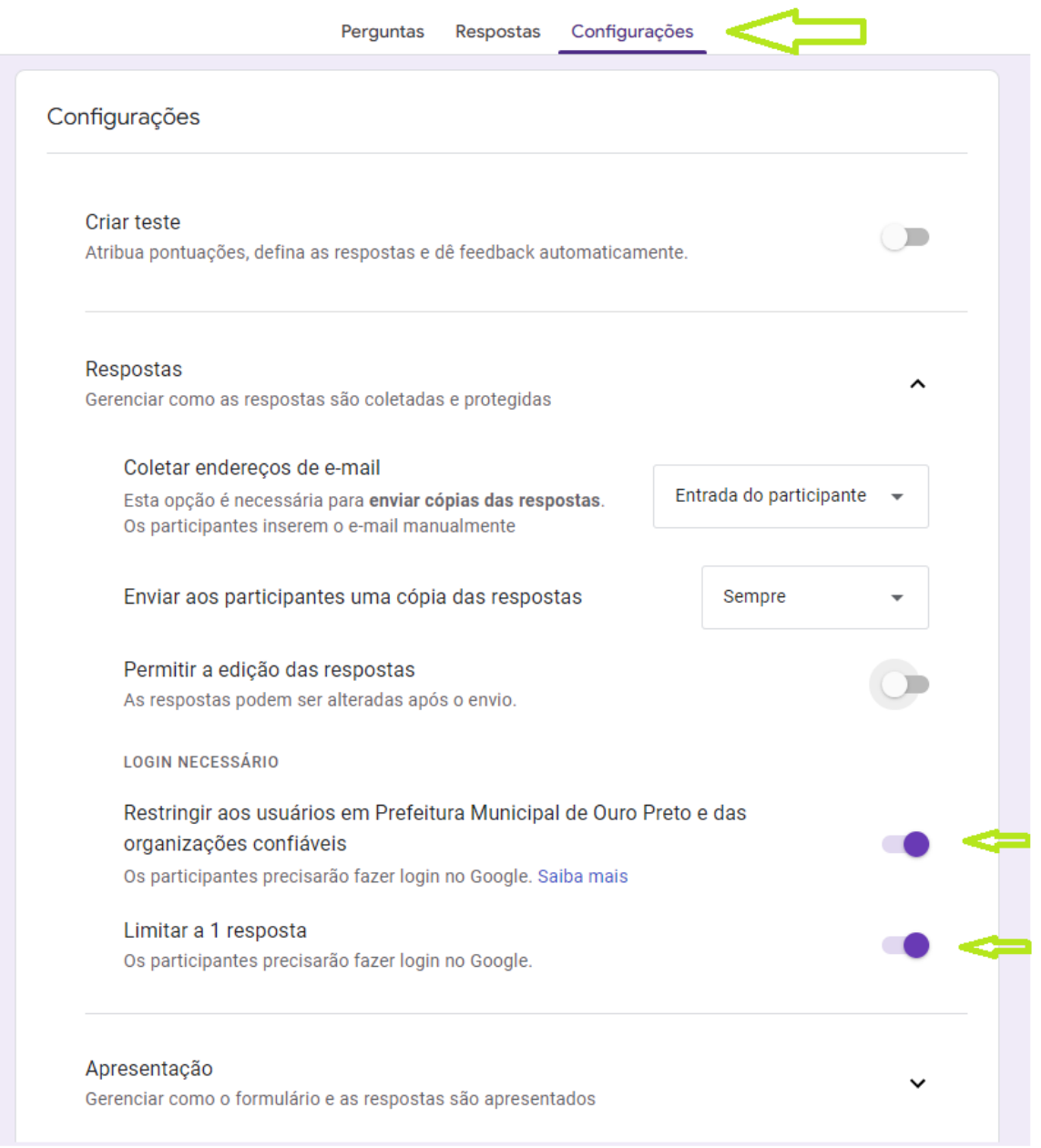

Figura I- Configurações do Google Forms

Obs.: Na Figura I em LOGIN NECESSÁRIO, no item "Restringir aos usuários em Prefeitura Municipal de Ouro Preto e das organizações confiáveis" quando habilitado, restringe os participantes com *login* do domínio @ouropreto.mg.gov.br.

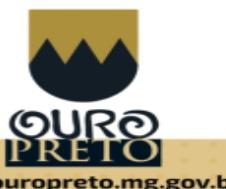

www.ouropreto.mg.gov.br

É necessário configurar o formulário para não realizar a coleta do e-mail que possa estar logado ao navegador. Para essa ação, siga o que está apresentado na figura abaixo:

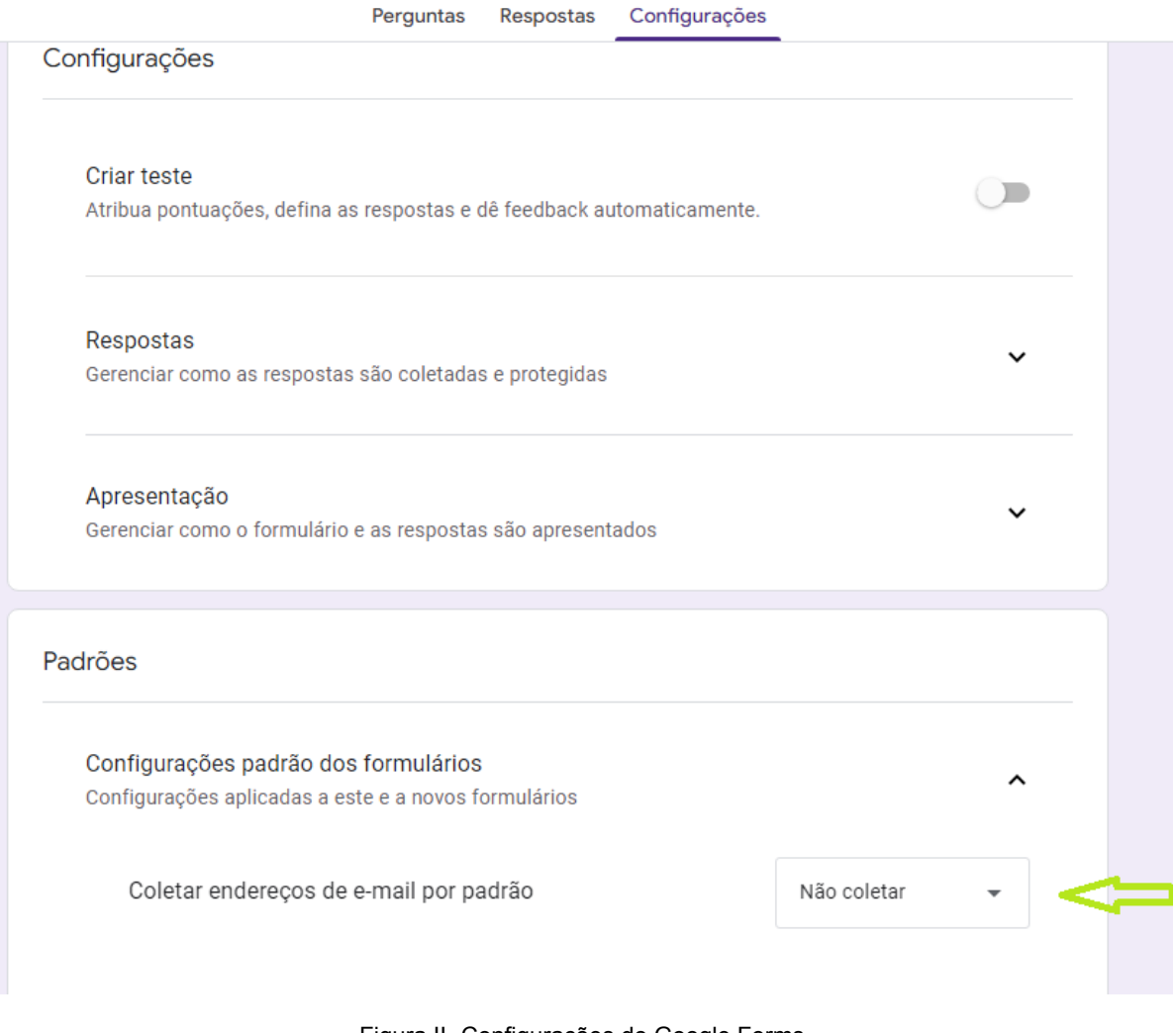

Figura II- Configurações do Google Forms

Outra medida de segurança importante é ao adicionar editores ao formulário realizar as seguintes ações, visto que esses terão acesso às respostas:

1. Somente pessoas autorizadas acessem os formulários. Por meio de convite enviado ao e-mail ou um link, como exposto na Figura III.

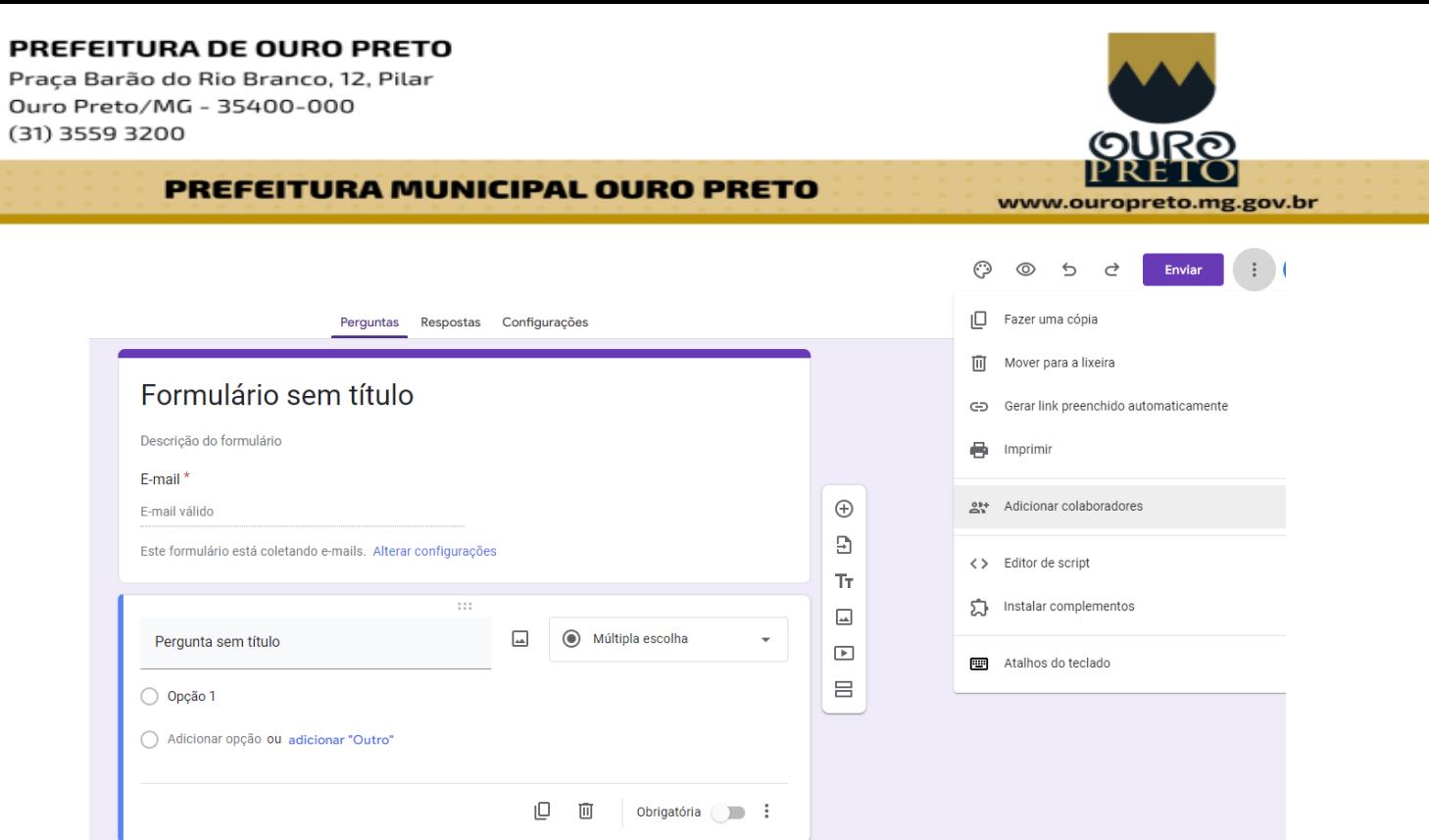

Figura III- Convidar Colaboradores / Editores para Formulário

2. Sempre que necessário avalie a possibilidade de impedir o download ou a impressão dos dados dos formulários por terceiros.

Na configuração dessa aba, é possível impedir que colaboradores alterem as permissões, compartilhe ou realize download de dados, conforme Figura IV.

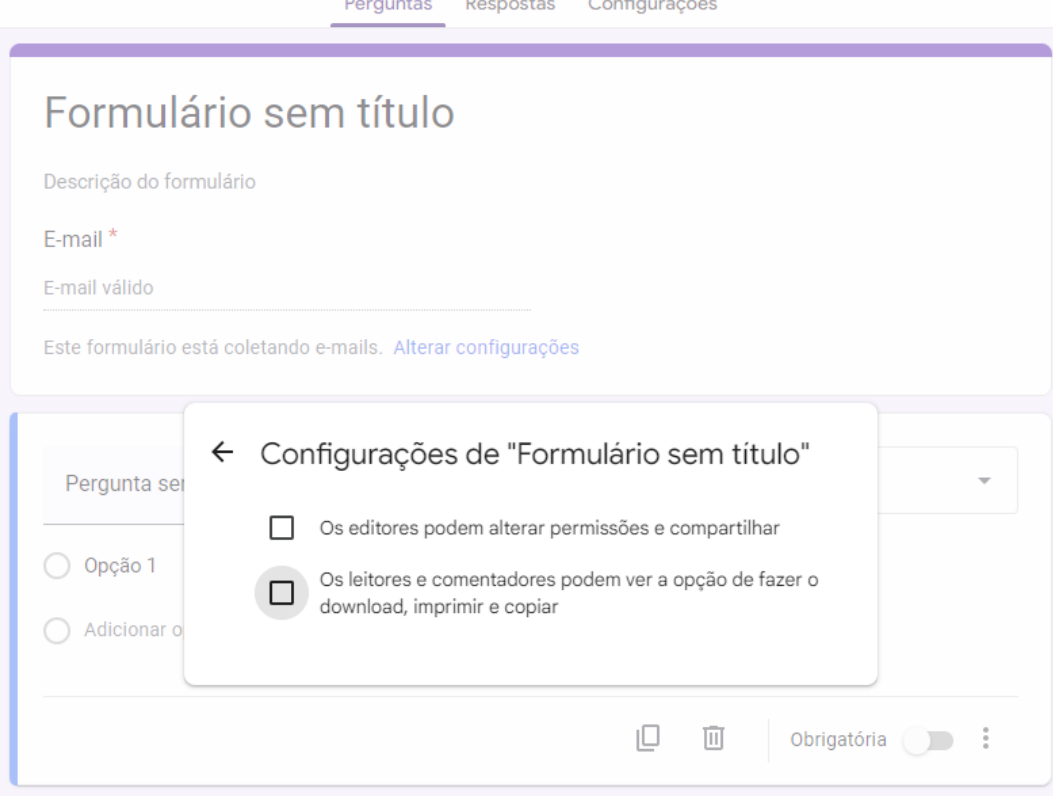

Figura IV- Configuração de Compartilhamento com Colaboradores

PREFEITURA DE OURO PRETO Praça Barão do Rio Branco, 12, Pilar Ouro Preto/MG - 35400-000 (31) 3559 3200 PREFEITURA MUNICIPAL OURO PRETO Deve-se ser avaliada a necessidade de convite através do compartilhamento de links, o que não é recomendável. Deixe padronizado a opção Restrito, conforme Figura V.

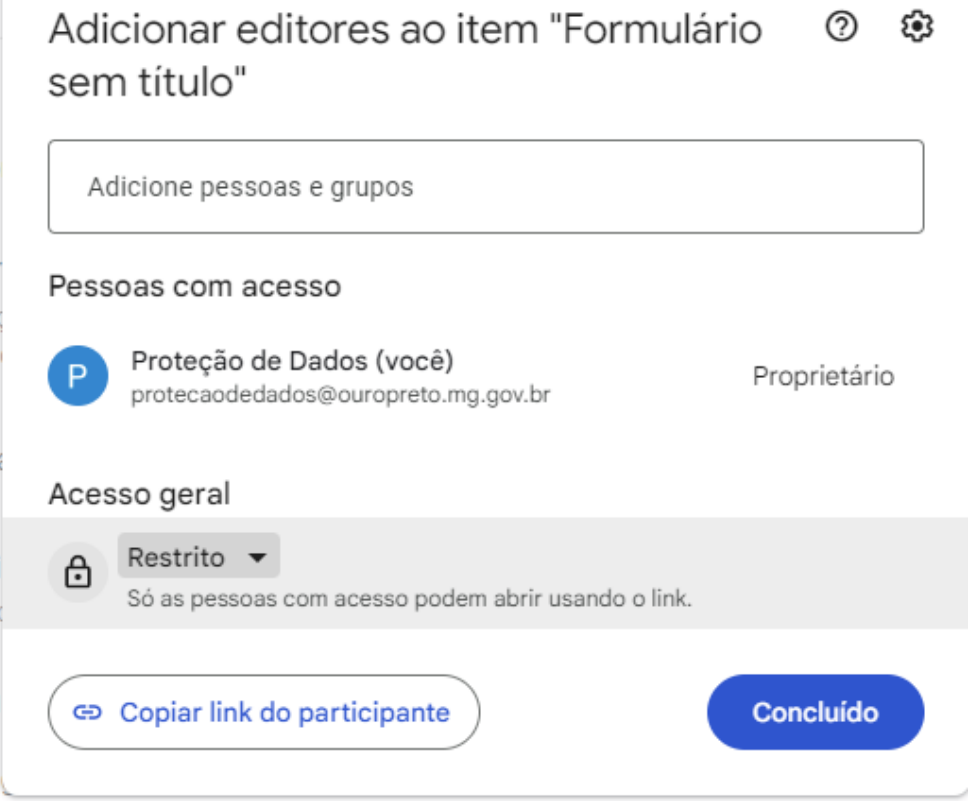

www.ouropreto.mg.gov.br

Figura V- Restrição de Compartilhamento

Após editar todos estes parâmetros nas configurações, os dados coletados estarão mais seguros.

**No processo de elaboração do Formulário de Pesquisa / Coleta de dados**

Incluir a pergunta obrigatória conforme Figura VI:

Realizar a leitura do Termo de Consentimento e autorizar o consentimento para prosseguir com a inscrição. Leia com atenção: Termo de Consentimento

Autorizo o tratamento de meus dados pessoais para atender a finalidade desta coleta

Figura VI- Formulário elaborado com conta institucional da Prefeitura Municipal de Ouro Preto.

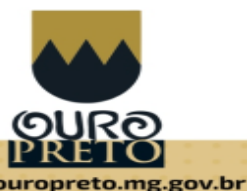

www.ouropreto.mg.gov.br

Observação: Os formulários institucionais, apresentam no rodapé do formulário, a informação "Este formulário foi criado em Prefeitura Municipal de Ouro Preto", como demonstra a Figura VII.

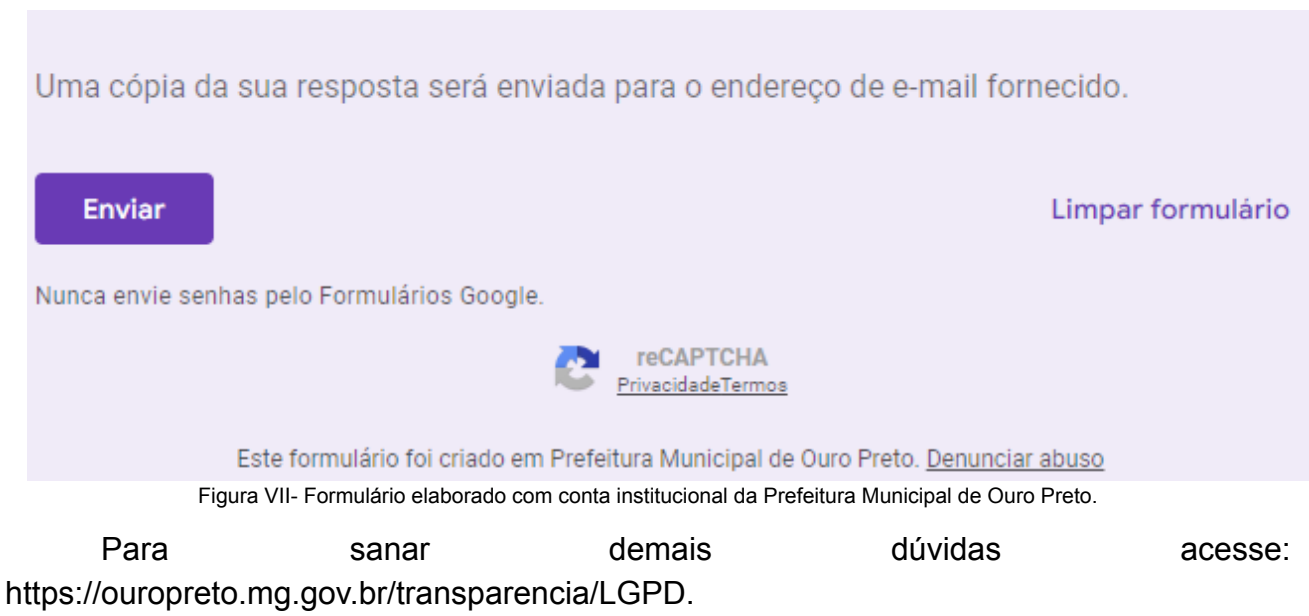